## MANUSCRIPT SUBMISSION PROCESS FOR HEINRICH HEINE UNIVERSITY DÜSSELDORF AUTHORS

#### Introduction:

We welcome the authors from **Heinrich Heine University Düsseldorf** to publish their articles in any Bentham journal with 50% discount on the Article Processing Charges. Your article will be peer-reviewed and published in the journal on priority basis (Quick Track).

## Step 1 - Login to MPS

Authors will sign in to get into the Manuscript Processing System (MPS), either directly at "<u>https://bentham.manuscriptpoint.com</u>" or from any Bentham journal's website of his choice by clicking "submit manuscript".

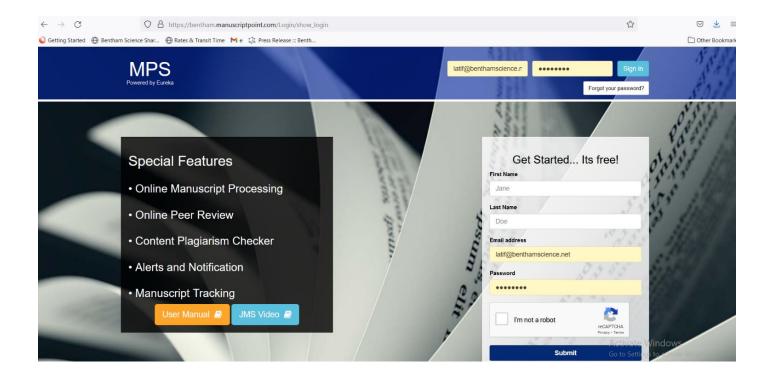

## Step 2 – Author Dashboard

After signing into the MPS, author will see his dashboard, he will click on the new submission tab on the left menu bar (Indicated by red arrow in the below screenshot).

| MPS<br>Powered by Eureka                                                     | Title, Reference Number or Author Name |               |          |               | ٩        |           | Ģ                      |
|------------------------------------------------------------------------------|----------------------------------------|---------------|----------|---------------|----------|-----------|------------------------|
| Latif Rehman                                                                 | Welcome to Dashboard                   |               |          |               |          |           | Author / Dashboard     |
| Author Portal ~     Tashboard                                                | ASSOCIATE AUTHOR SUBMISSI              | ONS           |          |               |          | Search:   |                        |
| New Submission                                                               | Journal                                | Reference No. |          | Ĵî Date       | ↓≓ Title | Ĵî Status | ţ,                     |
| Messages                                                                     |                                        |               |          | No Submission |          |           |                        |
| Become an ambassador<br>to avail a host of benefits.<br>Click here to avail. | Showing 0 to 0 of 0 entries            |               |          |               |          |           | Previous Next          |
| Read &<br>Publish                                                            | NEWLY SUBMITTED ARTICLES               |               |          |               |          |           |                        |
|                                                                              | Show 5 v entries                       |               |          |               |          | Search:   |                        |
|                                                                              | Journal 👫 Reference No.                | .↓† Date      | ↓₹ Title |               |          |           | Status Jî              |
| User Manuals                                                                 | COVID BMS-COVID-2021-                  | 63 2021-10-20 | Test     |               |          | Awaiti    | ing Editorial Approval |
|                                                                              | Showing 1 to 1 of 1 entries            |               |          |               |          | F         | Previous 1 Next        |

## Step 3 – Submission Process

Author will complete his submission process:

- a) Select journal or already selected earlier if coming from the journal's website
- b) Select submission option
- c) Select Manuscript Submission and complete the details.

# New Submission

Please select the submission option :

**Proposed Abstract** 

Manuscript Submission

Manuscript Submission in any Thematic Issue

Cancel Save & Continue

d) Provide Author affiliation details and select **Heinrich Heine University Düsseldorf** (select country, select city and select institution).

| First Name *                                      | faizan                                                                                                    | Last Name *            | haq                                                  |   |
|---------------------------------------------------|----------------------------------------------------------------------------------------------------|------------------------|------------------------------------------------------|---|
| Email Address *                                   | u.faizan85@gmail.com                                                                                            | Field of Expertise *   | pharmacology                                         |   |
|                                                   | eg : 0000-0001-9227-8488                                                                                        | Scopus ID              | eg : 1003338413                                      |   |
| Author Contribution: *                            | Note:If you don't have ORCID then Click Here to get Register yourself.                                          |                        | Optional                                             |   |
|                                                   |                                                                                                    |                        |                                                      |   |
|                                                   |                                                                                                    |                        |                                                      |   |
| Mark this user as                                 | a principal author for editorial correspondence.                                                                |                        |                                                      |   |
| Institution / Organ                               | nization  Academic Institution Corporate Organization                                                           |                        |                                                      |   |
| Institution / Organ                               |                                                                                                    |                        |                                                      |   |
| Institution / Organ                               | nization  Academic Institution Corporate Organization                                                           | State                  | Select State                                         | ~ |
| Institution / Orgar<br>Note: If "Academic Institu | NIZATION   Academic Institution  Corporate Organization tion" not found in the list, feel free to contact Here. | State<br>Institution * | Select State<br>Heinrich Heine University Düsseldorf | ~ |

#### Step 4 – Offer Notified to Author

Authors affiliated with **Heinrich Heine University Düsseldorf** will be notified at the "preview and submit" stage about the benefit and agreement. See below screen shot for clarity.

| hor Portal >                                                                 | Order    | File Name                                           | File Type     | Upload Date | Uploaded By  | Action              |
|------------------------------------------------------------------------------|----------|-----------------------------------------------------|---------------|-------------|--------------|---------------------|
| Become an ambassador<br>to avail a host of benefits.<br>Click here to avail. | 1        | Affiliate program for thirdparty.docx               | Supplementary | 22-10-2021  | Latif Rehman | Download 🕑 Delete 🏛 |
|                                                                              | 2        | Affiliate program for thirdparty_original.docx      | Other         | 22-10-2021  | Latif Rehman | Download 📀 Delete 📋 |
|                                                                              | 3        | Affiliate program for thirdparty.docx               | Manuscript    | 22-10-2021  | Latif Rehman | Download 🕑 Delete 💼 |
| Publish                                                                      | 4        | Affiliate program for thirdparty_track_changes.docx | Other         | 22-10-2021  | Latif Rehman | Download 🕘 Delete 🗎 |
| r Manuals                                                                    | 5        | manuscript_lang_stats.csv                           | Other         | 22-10-2021  | Latif Rehman | Download 🕑 Delete 📋 |
|                                                                              |          |                                                     |               |             |              |                     |
|                                                                              | Attentio |                                                     |               |             |              |                     |